## Novell iManager

12 października 2005 r.

2.6

PODRĘCZNIK INSTALACJI

www.novell.com

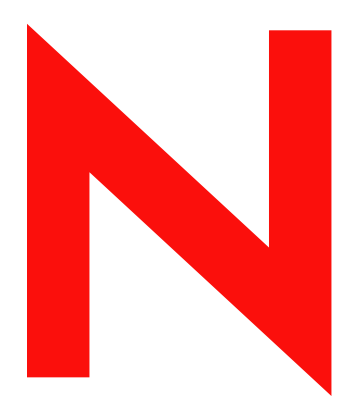

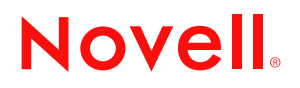

#### **Informacje prawne**

Firma Novell, Inc. nie składa żadnych oświadczeń ani nie udziela żadnych gwarancji odnośnie zawartości lub sposobów korzystania z tej dokumentacji, a w szczególności nie udziela żadnych gwarancji ani rękojmi dotyczących wartości handlowej dokumentacji lub jej przydatności do określonego celu. Co więcej, firma Novell, Inc. zastrzega sobie prawo do korekty i zmian w treści tej publikacji w dowolnym czasie i bez obowiązku powiadamiania jakichkolwiek osób bądź instytucji o dokonaniu takiej korekty lub wprowadzeniu zmian.

Dodatkowo firma Novell, Inc. nie składa żadnych oświadczeń ani nie udziela żadnych gwarancji odnośnie jakiegokolwiek oprogramowania, a w szczególności nie udziela żadnych gwarancji ani rękojmi dotyczących wartości handlowej oprogramowania lub jego przydatności do określonego celu. Dodatkowo Novell, Inc. zastrzega sobie prawo do wprowadzania zmian w każdej z osobna lub we wszystkich częściach oprogramowania Novell w dowolnym czasie i bez obowiązku powiadamiania jakichkolwiek osób albo instytucji o dokonaniu takich zmian.

Wszelkie produkty lub informacje techniczne udostępniane w ramach niniejszej umowy mogą podlegać przepisom eksportowym w Stanach Zjednoczonych i przepisom handlowym w innych krajach. Użytkownik zgadza się przestrzegać wszystkich regulacji związanych z kontrolą eksportową oraz uzyskać wszelkie wymagane licencje lub klasyfikacje potrzebne do eksportu lub importu odpowiednich produktów. Użytkownik oświadcza, że nie będzie prowadzić eksportu do podmiotów ujętych na aktualnych listach wykluczeń eksportowych Stanów Zjednoczonych ani do wszelkich krajów terrorystycznych lub krajów objętych embargiem określonych w przepisach eksportowych Stanów Zjednoczonych. Użytkownik oświadcza również, że produkty te nie staną się przedmiotem końcowego zastosowania w broni nuklearnej, rakietowej ani chemicznej i biologicznej. Więcej informacji na temat eksportowania oprogramowania firmy Novell można znaleźć pod adresem www.novell.com/info/exports/. Firma Novell nie przyjmuje żadnej odpowiedzialności za ewentualne niepowodzenie w uzyskaniu jakichkolwiek wymaganych pozwoleń eksportowych.

Copyright © 2005 Novell, Inc. Wszelkie prawa zastrzeżone. Powielanie lub przekazywanie niniejszego dokumentu w jakiejkolwiek formie, w całości lub w części, wymaga uprzedniej pisemnej zgody wydawcy.

Firma Novell, Inc. ma prawa własności intelektualnej dotyczące technologii wykorzystanej w produkcie opisanym w niniejszym dokumencie. Te prawa własności intelektualnej mogą obejmować w szczególności jeden lub więcej patentów zarejestrowanych w USA, wymienionych na stronie http://www.novell.com/company/legal/patents/, oraz jeden lub więcej patentów bądź oczekujących zgłoszeń patentowych w USA i w innych krajach.

Novell, Inc. 404 Wyman Street, Suite 500 Waltham, MA 02451 USA

www.novell.com

Podręcznik instalacji programu Novell iManager 2.6 12 października 2005 r.

**Dokumentacja elektroniczna:** Dokumentacja online dla tego produktu oraz innych produktów firmy Novell, a także aktualizacje produktów są dostępne w Internecie pod adresem www.novell.com/documentation.

#### **Znaki towarowe firmy Novell**

BorderManager jest zastrzeżonym znakiem towarowym firmy Novell, Inc. zarejestrowanym w Stanach Zjednoczonych i w innych krajach. eDirectory jest znakiem towarowym firmy Novell, Inc.

iChain jest zastrzeżonym znakiem towarowym firmy Novell, Inc. zarejestrowanym w Stanach Zjednoczonych i w innych krajach. NMAS jest znakiem towarowym firmy Novell, Inc.

NetWare jest zastrzeżonym znakiem towarowym firmy Novell, Inc. w Stanach Zjednoczonych i w innych krajach.

Novell Certificate Server jest zastrzeżonym znakiem towarowym firmy Novell, Inc. w Stanach Zjednoczonych i w innych krajach. Novell Client jest znakiem towarowym firmy Novell, Inc. w Stanach Zjednoczonych.

Novell jest zastrzeżonym znakiem towarowym firmy Novell, Inc. w Stanach Zjednoczonych i w innych krajach.

Novell Technical Services jest znakiem usługowym firmy Novell, Inc. w Stanach Zjednoczonych.

Nsure jest zastrzeżonym znakiem towarowym firmy Novell, Inc. w Stanach Zjednoczonych i w innych krajach.

SUSE jest zastrzeżonym znakiem towarowym firmy SUSE LINUX AG firmy wchodzącej w skład firmy Novell.

#### **Składniki innych firm**

Wszystkie inne znaki towarowe są własnością odpowiednich firm.

## **Spis treści**

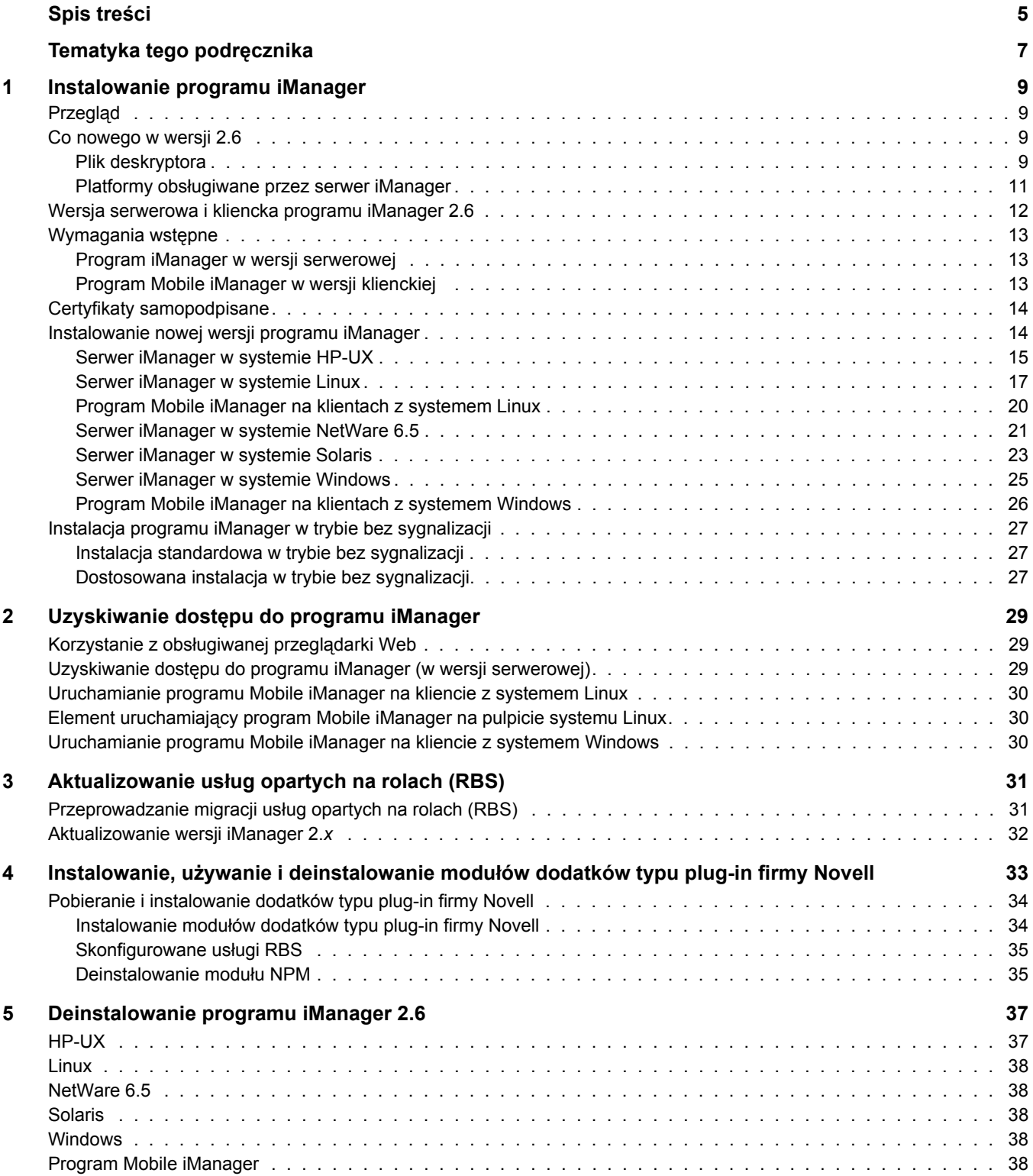

## <span id="page-6-0"></span>**Tematyka tego podręcznika**

W niniejszym podręczniku opisano sposób instalacji programu Novell® iManager 2.6. Podręcznik ten przeznaczony jest dla administratorów sieci i zawiera następujące sekcje:

- ["Instalowanie programu iManager" na stronie 9](#page-8-4)
- Rozdział 3, "Aktualizowanie usł[ug opartych na rolach \(RBS\)", na stronie 31](#page-30-2)
- Rozdział 2, "Uzyskiwanie dostę[pu do programu iManager", na stronie 29](#page-28-3)
- "Instalowanie, używanie i deinstalowanie moduł[ów dodatków typu plug-in firmy Novell" na](#page-32-1)  [stronie 33](#page-32-1)

#### **Dodatkowa dokumentacja**

- *Podrę[cznik administratora programu iManager 2.6](http://www.novell.com/documentation/imanager26)* (http://www.novell.com/documentation/imanager26)
- [Serwer HTTP Apache](http://httpd.apache.org) (http://httpd.apache.org)
- [Kontener serwletów serwera Tomcat](http://jakarta.apache.org/tomcat) (http://jakarta.apache.org/tomcat)
- [Witryna sieci Web dotycz](http://java.sun.com)ąca języka Java\* (http://java.sun.com)
- Usł[ugi Microsoft\\* Windows\\* Web Services](http://www.microsoft.com/technet/treeview/default.asp?url=/technet/prodtechnol/iis/default.asp)  (http://www.microsoft.com/technet/treeview/default.asp?url=/technet/prodtechnol/iis/ default.asp)
- ◆ [Strona domowa oprogramowania Novell eDirectory](http://www.novell.com/products/edirectory)™ (http://www.novell.com/products/edirectory)
- [Dokumentacja produktu Novell eDirectory](http://www.novell.com/documentation/edirectory.html)  (http://www.novell.com/documentation/edirectory.html)
- [Wspólnota produktu Novell eDirectory atrakcyjne rozwi](http://www.novell.com/coolsolutions/nds)ązania (http://www.novell.com/coolsolutions/nds)
- [Strona domowa dokumentacji produktu Novell NetWare](http://www.novell.com/documentation/netware.html)<sup>®</sup> (http://www.novell.com/documentation/netware.html)
- Usł[ugi Novell Technical Services](http://support.novell.com)<sup>SM</sup> (http://support.novell.com)

#### **Aktualizacje dokumentacji**

Najnowszą wersję dokumentacji można znaleźć w witrynie produktu [iManager 2.6](http://www.novell.com/documentation/imanager26/index.html)  (http://www.novell.com/documentation/imanager26/index.html).

#### **Oznaczenia stosowane w dokumentacji**

W tej dokumentacji znak większości (>) jest używany do oddzielania poszczególnych czynności potrzebnych do wykonania operacji, a także do oddzielania elementów w ścieżce odnośników.

Symbol znaku towarowego  $(\mathbb{R}, \mathbb{M})$  itd.) oznacza znak towarowy firmy Novell. Gwiazdka  $(*)$ oznacza znak towarowy innej firmy.

W nazwach ścieżek, w których w niektórych systemach operacyjnych jest stosowany ukośnik, a w innych ukośnik odwrócony, zawsze stosowany jest ukośnik odwrócony. W przypadku platform, gdzie jest wymagany zwykły ukośnik, na przykład systemu Linux\* lub UNIX\*, należy stosować wówczas zwykły ukośnik.

## <span id="page-8-4"></span><span id="page-8-0"></span>**1 Instalowanie programu iManager**

Program Novell® iManager udostępnia globalny widok całej sieci za pośrednictwem jednego narzędzia opartego na przeglądarce, umożliwiając użytkownikowi proaktywne szacowanie zmieniających się wymagań związanych z siecią i właściwe reagowanie na te wymagania.

Przy użyciu programu iManager można administrować usługą Novell eDirectory, a także wieloma produktami firmy Novell i innych firm, w tym produktami Novell Open Enterprise Server, Nsure Identity Manager, Identity and Access Management Audit (dawniej Nsure® Audit), Border Manager® oraz Virtual Directory Services. Ten scentralizowany system zarządzania eliminuje nadmiar czynności administracyjnych oraz niepotrzebne koszty, pozwalając zaoszczędzić czas i środki.

## <span id="page-8-1"></span>**Przegląd**

Ta sekcja zawiera omówienie następujących zagadnień:

- $\bullet$ , Co nowego w wersji 2.6" na stronie 9
- ["Wersja serwerowa i kliencka programu iManager 2.6" na stronie 12](#page-11-0)
- "Wymagania wstę[pne" na stronie 13](#page-12-0)
- ["Certyfikaty samopodpisane" na stronie 14](#page-13-0)
- ["Instalowanie nowej wersji programu iManager" na stronie 14](#page-13-1)

## <span id="page-8-2"></span>**Co nowego w wersji 2.6**

Program Novell iManager 2.6 umożliwia korzystanie z bogatego zestawu modułów dodatków typu plug-in dostępnych do pobrania oraz integracji z oprogramowaniem Novell Virtual Directory Services.

Podczas procedury instalacji programu iManager 2.6 wyświetlany jest nowy ekran z adresem URL odnoszącym się do pliku deskryptora dostępnych dodatków typu plug-in (ten adres URL można zmienić, ale musi on odnosić się do pliku serwera sieci Web zawierającego plik deskryptora XML).

#### <span id="page-8-3"></span>**Plik deskryptora**

Plik deskryptora jest plikiem XML zawierającym informacje na temat dostępnych dodatków typu plug-in. Kod XML pliku deskryptora przedstawiono poniżej:

<modules>

<module>

<!-- Obowiązkowy. Atrybut "selected" można pominąć (wartość domyślna to false). -->

<moduleID selected="true"></moduleID>

<!-- Obowiązkowy. Nazwa pliku NPM zgodna z nazwą w systemie plików (np.: base.npm)  $-->$ 

<filename></filename>

<!-- Obowiązkowy. Wersja znaleziona w pliku manifestu dodatku typu plug-in. -->

<version></version>

<!-- Obowiązkowy. Adres URL pliku NPM. Atrybut "type" jest używany tylko, gdy dodatek typu plug-in znajduje się w pliku zip, tar lub tar.gz. -->

<url type="zip|tar|targz"></url>

<!-- Opcjonalny. Najniższy numer wersji programu iManager, w której ten dodatek typu plug-in będzie działać. -->

<min-required-version></min-required-version>

<!-- Opcjonalny. Najwyższy numer wersji programu iManager, w której ten dodatek typu plug-in będzie działać. -->

<max-required-version></max-required-version>

<!-- Obowiązkowy. Opis tego modułu. Atrybut "lang" może służyć do zlokalizowania opisów (jeśli zostanie pominięty, używana jest domyślna wartość "en"). -->

<description lang="en"></description>

<!-- Opcjonalny. Systemy operacyjne, w których działa ten moduł. Jeśli zostanie pominięty, domyślnie przyjmowane są wszystkie. Poprawne wartości to: netware, linux, windows, solaris, hpux, aix. -->

 $\langle$ os> $\langle$ /os>

</module>

</modules>

Jeśli w przedsiębiorstwie ma być używany wewnętrzny serwer udostępniający dodatki typu plug-in, plik deskryptora należy zapisać na serwerze sieci Web, do którego można uzyskać dostęp za pośrednictwem adresu URL z poziomu wszystkich serwerów iManager wymagających pobrania tych informacji. Podczas instalacji ten adres URL może zostać zmieniony na stronie pobierania modułów.

Po zainstalowaniu programu iManager należy dodać następujące ustawienie do pliku config.xml w celu pobrania informacji na temat modułu z niestandardowego serwera sieci Web:

<setting> <name><![CDATA[ModuleDownloadDescriptorURL]]></name> <!-- To jest adres URL do niestandardowego pliku deskryptora modułu (np.: http://127.0.0.1/iman\_mod\_desc.xml). --> <value><![CDATA[tutaj wpisz niestandardowy adres URL]]></value> </setting>

#### <span id="page-10-0"></span>**Platformy obsługiwane przez serwer iManager**

#### **Systemy operacyjne**

- $\bullet$  NetWare<sup>®</sup> 6.5 SP3
- Open Enterprise Server (NetWare)
- Windows\*
	- 2000 Advanced Server SP4
	- 2000 Professional SP4
	- $\triangleleft$  Server 2003
- Solaris\*
	- $\bullet$  Solaris 9
	- Solaris 10
- Linux
	- Red Hat\* Advanced Server 3.0, 4.0
	- SUSE<sup>®</sup> Linux Enterprise Server (SLES) 8, 9
	- Open Enterprise Server (SLES 9) SP1
- HP-UX\* 11i

#### **Serwery aplikacji**

- Tomcat
	- 4.1.29 (tylko w systemie HP-UX)
	- $\div$  4.1.30

**UWAGA:** Oprogramowanie Tomcat 5.0 oraz Java 1.5.*x* nie jest obsługiwane.

#### **Serwery sieci Web**

- Apache 2.0.49 dla systemu OES Linux
- $\triangle$  Apache 2.0.52
- Internet Information Services (IIS) 5 oraz 6

#### **Przeglądarki**

- $\cdot$  IE 6 SP1
- $\bullet$  Mozilla\* 1.7.6
- Mozilla Firefox\* 1.0.6

#### **Usługi katalogowe**

- eDirectory 8.7.3
- eDirectory 8.8

#### **Linux**

- SUSE Linux Professional 9.1, 9.2, 9.3
- Red Hat Enterprise Linux Work Station 3, 4
- Novell Linux Desktop (NLD) 9 SP1, SP2

#### **Windows**

- Windows XP Professional SP2
- Windows 2000 Professional SP4

## <span id="page-11-0"></span>**Wersja serwerowa i kliencka programu iManager 2.6**

Wersja serwerowa programu iManager 2.6 o nazwie iManager instalowana jest na serwerze z dostępem do drzewa usługi eDirectory. Wersja kliencka o nazwie Mobile iManager nie jest instalowana na serwerze, ale na stacji roboczej klienta. Poniższe wskazówki mogą pomóc w podjęciu decyzji dotyczącej wersji, która najlepiej odpowiada danemu środowisku, a także w określeniu ewentualnych korzyści związanych z założeniami zarządzania usługą eDirectory w przypadku instalacji obu tych wersji:

 W przypadku gdy jeden administrator zarządza usługą eDirectory zawsze z poziomu tej samej stacji roboczej klienta, można skorzystać z zalet oferowanych przez program Mobile iManager. Nie wymaga on szerokiej konfiguracji, a używane przez niego zasoby są uruchamiane i zatrzymywane wraz z uruchomieniem i zamknięciem programu Mobile iManager. Zainstalowanie programu Mobile iManager na komputerze przenośnym zapewnia administratorowi większą swobodę i stały dostęp do programu.

Dodatki typu plug-in programu iManager nie są automatycznie synchronizowane między instancjami programu iManager. Jeśli w systemie pracuje wielu administratorów i używane są dostosowane dodatki typu plug-in, program Mobile iManager oraz te dodatki typu plug-in muszą zostać zainstalowane na stacji roboczej klienta każdego z administratorów.

- Przy zarządzaniu usługą eDirectory z poziomu wielu stacji roboczych klientów przez wielu administratorów prawdopodobnie korzystniejszym rozwiązaniem będzie zainstalowanie programu iManager na serwerze, dzięki czemu będzie on dostępny na dowolnej podłączonej do sieci stacji roboczej. Dostosowane dodatki typu plug-in wystarczy wówczas zainstalować tylko raz.
- W przypadku wielu często podróżujących administratorów korzystne może okazać się zapewnienie im dostępu do programu iManager na oba powyższe sposoby.

## <span id="page-12-0"></span>**Wymagania wstępne**

Do zainstalowania programu iManager wymagany jest dostęp na poziomie superużytkownika/ administratora.

#### <span id="page-12-1"></span>**Program iManager w wersji serwerowej**

Poniższe wymagania wstępne dotyczą wszystkich platform serwerowych. Dodatkowe wymagania wstępne dotyczące poszczególnych platform zostały wymienione w sekcji "Instalowanie nowej [wersji programu iManager" na stronie 14](#page-13-1).

 **Obsługiwane przeglądarki:** Do uruchomienia programu iManager wymagana jest stacja robocza z zainstalowaną przeglądarką Microsoft Internet Explorer 6.0 SP1, Mozilla 1.7.6 lub Mozilla\* Firefox $*$  1.0.6.

**WAŻNE:** Dostęp do programu iManager można również uzyskać za pomocą przeglądarki Web nieuwzględnionej na powyższej liście, ale w takim przypadku nie można zagwarantować uzyskania pełnej funkcjonalności.

- **Zarządzanie usługą eDirectory:** Program iManager 2.6 może zarządzać dowolnym serwerem z usługą Novell eDirectory w wersji 8.6.2 lub nowszej.
- **Uprawnienia równoważne z uprawnieniami administratora:** Do tworzenia kolekcji usług opartych na rolach (RBS) w drzewie eDirectory oraz uruchamiania kreatora konfiguracji usług RBS programu iManager wymagane jest posiadanie uprawnień równoważnych z uprawnieniami administratora.
- **Pamięć serwera:** Serwer, na którym instalowany lub uruchamiany jest program iManager, musi mieć co najmniej 512 MB pamięci RAM. Zalecane jest 1024 MB pamięci. Szczegółowe wymagania dotyczące sprzętu są wymienione w opisach dotyczących poszczególnych platform serwerowych w sekcji "Instalowanie nowej wersji programu iManager" na [stronie 14.](#page-13-1)
- **Konfiguracja portów:** W celu uniknięcia konfliktu portów należy sprawdzić, które porty są używane na serwerze, na którym instalowany będzie program iManager, i upewnić się, czy ich konfiguracja nie spowoduje konfliktu z portami używanymi przez program iManager. Wersje oprogramowania Apache i Tomcat instalowane wraz z programem iManager są skonfigurowane do korzystania z portów 80, 443, 8009, 8080 i 8005. Jeśli porty te są używane przez inną usługę, na przykład eDirectory, istnieje duże prawdopodobieństwo wystąpienia problemu. Instrukcje dotyczące instalacji dla poszczególnych platform znajdują się w sekcji ["Instalowanie nowej wersji programu iManager" na stronie 14.](#page-13-1)

#### <span id="page-12-2"></span>**Program Mobile iManager w wersji klienckiej**

Program Mobile iManager jest autonomiczną aplikacją przeznaczoną dla stacji roboczych klientów z systemami Novell Linux Desktop, SUSE® Linux Professional 9.1 i 9.3, Red Hat\* Enterprise Linux WS, Microsoft Windows XP Professional oraz Windows 2000 Professional (z najnowszymi pakietami Service Pack).

Program Mobile iManager zapewnia tę samą pełną funkcjonalność, co serwerowa wersja programu iManager i ma następujące zalety:

- Jest programem autonomicznym, możliwym do zainstalowania oraz uruchamiania na różnych stacjach roboczych klientów z systemami Linux i Windows.
- Nie zależy w żadnym stopniu od serwerowej wersji programu iManager i może współistnieć ze wszystkimi bez wyjątku wersjami programu iManager zainstalowanymi w sieci.

Poniższe wymaganie wstępne dotyczą wszystkich klientów. Dodatkowe wymagania wstępne charakterystyczne dla poszczególnych platform są wymienione w sekcji "Instalowanie programu iManager, na stronie 11.

 **Uprawnienia równoważne z uprawnieniami administratora:** Do tworzenia kolekcji usług opartych na rolach (RBS) w drzewie eDirectory oraz uruchamiania kreatora konfiguracji usług RBS programu iManager wymagane jest posiadanie uprawnień równoważnych z uprawnieniami administratora.

## <span id="page-13-0"></span>**Certyfikaty samopodpisane**

Program iManager 2.6 zawiera tymczasowy, samopodpisany certyfikat używany podczas instalowania programu iManager na dowolnej platformie za wyjątkiem systemu NetWare®. Okres ważności tego certyfikatu to jeden rok.

Nie jest on przeznaczony do implementacji długoterminowej. Jest to rozwiązanie tymczasowe, pozwalające na skonfigurowanie i uruchomienie systemu, dzięki czemu można bezpiecznie używać programu iManager od razu po przeprowadzeniu instalacji. W miarę możliwości należy jak najszybciej uzyskać ważny certyfikat od ośrodka certyfikacji i zastąpić nim certyfikat tymczasowy. W standardzie OpenSSL korzystanie z certyfikatów samopodpisanych nie jest zalecane za wyjątkiem potrzeb związanych z testowaniem.

## <span id="page-13-1"></span>**Instalowanie nowej wersji programu iManager**

Program Novell iManager 2.6 może zostać zainstalowany na wymienionych poniżej platformach. Przed zainstalowaniem programu iManager należy zainstalować najnowsze pakiety Service Pack dla danej platformy i zadbać o spełnienie wymagań wstępnych wymienionych w sekcji "Wymagania wstępne" na stronie 10.

- ["Serwer iManager w systemie HP-UX" na stronie 15](#page-14-0)
- ["Serwer iManager w systemie Linux" na stronie 17](#page-16-0)
- ["Program Mobile iManager na klientach z systemem Linux" na stronie 20](#page-19-0)
- \* ["Serwer iManager w systemie NetWare 6.5" na stronie 21](#page-20-0)
- ["Serwer iManager w systemie Solaris" na stronie 23](#page-22-0)
- \* ["Serwer iManager w systemie Windows" na stronie 25](#page-24-0)
- ["Program Mobile iManager na klientach z systemem Windows" na stronie 26](#page-25-0)

Uaktualnianie programu iManager w wersji 2.0.*x* oraz 2.5 jest obsługiwane przez program instalacyjny. Uruchomienie programu instalacyjnego produktu iManager 2.6 na serwerze z działającą wersją 2.0.*x* lub 2.5 tego produktu powoduje utworzenie kopii zapasowej istniejącej struktury katalogów w katalogu TOMCAT\_HOME. Zapewnia to zachowanie wszelkiej utworzonej wcześniej zawartości niestandardowej.

Program instalacyjny produktu iManager 2.6 przeprowadza instalację i konfigurację następujących elementów, jeśli w systemie nie zostaną wykryte ich zgodne wersje:

- Apache 2.0.52 (instalowany w przypadku niewykrycia usług Apache oraz IIS)
- $\bullet$  Tomcat 4.1.30
- Sun JVM 1.4.2 06
- NICI (Novell International Cryptographic Infrastructure) 2.6.7
- NMAS<sup>TM</sup> Client 3.0

#### <span id="page-14-0"></span>**Serwer iManager w systemie HP-UX**

Aby przygotować się do instalacji, należy przejrzeć listę kontrolną wymagań wstępnych.

#### **Wymagania wstępne**

Oprócz ogólnych wymagań wstępnych wymienionych w sekcji ["Wymagania wst](#page-12-0)ępne" na [stronie 13,](#page-12-0) przy instalacji programu iManager w systemie HP\*-UX\* muszą zostać spełnione również następujące wymagania dodatkowe:

 $\square$  System operacyjny HP-UX 11i z zainstalowanymi najnowszymi poprawkami

Należy upewnić się, że w systemie operacyjnym zainstalowano poprawkę PHSS\_26560. Można ją pobrać z witryny sieci Web [HP IT Resource Center](http://www.itrc.hp.com) (http://www.itrc.hp.com).

■ Poprzednie wersje programu iManager

Jeśli zainstalowana jest wcześniejsza wersja programu iManager, nie ma konieczności jej deinstalowania. Podczas instalacji programu iManager 2.6 odpowiednie pliki zostaną zastąpione. Proces deinstalacji nie powoduje usunięcia utworzonej zawartości niestandardowej.

- **Procesor PA-RISC 2.0**
- $\Box$  400 MB wolnego miejsca na dysku
- $\Box$  Zainstalowany pakiet gettext-0.12

Pakiet gettext-0.12 można pobrać z witryny sieci Web [HP-UX Porting and Archive Centre](http://hpux.connect.org.uk/hppd/hpux/Gnu/gettext-0.12) (http://hpux.connect.org.uk/hppd/hpux/Gnu/gettext-0.12).

 $\Box$  Zainstalowany pakiet libiconv-1.9

Pakiet libiconv-1.9 można pobrać z witryny sieci Web [HP-UX Porting and Archive Centre](http://hpux.connect.org.uk/hppd/hpux/Development/Libraries/libiconv-1.9)  (http://hpux.connect.org.uk/hppd/hpux/Development/Libraries/libiconv-1.9).

 Pakiet Java 2 SDK dla systemu HP-UX przynajmniej w wersji 1.4.1.*x* (zalecana wersja 1.4.2.*x*)

#### **Procedura**

**1** Zainstaluj pakiet oprogramowania HP-UX Web Server Suite w wersji 2.11 z witryny sieci Web [HP Software Depot](http://www.software.hp.com/cgi-bin/swdepot_parser.cgi/cgi/displayProductInfo.pl?productNumber=HPUXWSSUITE) (http://www.software.hp.com/cgi-bin/swdepot\_parser.cgi/cgi/ displayProductInfo.pl?productNumber=HPUXWSSUITE).

Pakiet ten zawiera oficjalne wersje oprogramowania Apache oraz Tomcat obsługiwane w systemie HP-UX.

Wybierz do pobrania pakiet zawierający wszystkie składniki:

Serwer sieci Web dla systemu HP-UX oparty na oprogramowaniu Apache Motor serwletu dla systemu HP-UX oparty na oprogramowaniu Tomcat Składnik administracyjny dla systemu HP-UX oparty na oprogramowaniu Webmin

- **2** Zainstaluj oprogramowanie Java 1.4.2\_04 1.4.2\_08 z witryny sieci Web [HP Java for HP-UX](http://www.hp.com/go/java) (http://www.hp.com/go/java), a następnie zaktualizuj zapis ścieżki prowadzącej do nowo pobranego środowiska Java.
- **3** Dodaj zmienną środowiskową JAVA\_HOME do pliku setenv.sh oprogramowania Tomcat znajdującego się w katalogu /opt/hpws/tomcat/bin.

Na przykład:

```
JAVA_HOME=/opt/java
```
**4** Zainstaluj nowy certyfikat oprogramowania Apache, a następnie skopiuj go do następujących katalogów:

/opt/hpws/apache/conf/ssl.crt/ oraz /opt/hpws/apache/conf/ssl.key/.

Certyfikat instalowany wraz z serwerem Apache w systemie HP-UX nie zawiera prawidłowych informacji dotyczących serwera. Można zainstalować certyfikat samopodpisany lub certyfikat zakupiony w zaufanym ośrodku certyfikacji.

Narzędzie administracyjne Webmin może generować klucze, certyfikaty oraz żądania certyfikatów dla serwera Apache. Narzędzie to jest instalowane razem z pakietem HP-UX Web Server Suite. Więcej informacji można znaleźć w dokumentacji pakietu HP-UX Web Server Suite, która jest dostępna z poziomu zainstalowanego serwera Apache (http://*adres\_IP*). Informacje na temat używania narzędzia Webmin do generowania kluczy, certyfikatów i żądań certyfikatów można znaleźć pod adresem http://*adres* IP/hp\_docs/faq/#security11.

**WAŻNE:** Przy tworzeniu nowego certyfikatu należy upewnić się, że użyta została prawidłowa nazwa DNS lub adres IP dla nazwy zwykłej.

- **5** W witrynie [pobierania firmy Novell](http://download.novell.com) (http://download.novell.com) odszukaj rodzinę produktów iManager, wybierz program iManager 2.6, a następnie pobierz plik iMan\_26\_hp.tgz do katalogu na serwerze.
- **6** Wyodrębnij zawartość pliku iMan\_26\_hp.tgz.

Na przykład:

gzip -dc iMan\_26\_hp.tgz | tar xvf -

- **7** Wyloguj się lub zamknij sesję terminalu, aby załadować ustawienia zmiennej PATH.
- **8** W celu zainstalowania programu iManager użyj jednego z następujących poleceń w położeniu, gdzie wyodrębniono pliki instalacyjne:

Aby uruchomić zwykłą instalację, wprowadź następujące polecenie:

```
./iManagerInstallHPUX.bin
```
lub

```
sh iManagerInstallHPUX.bin
```
Aby uruchomić instalację w trybie tekstowym, wprowadź następujące polecenie:

**./iManagerInstallHPUX.bin -i console**

**WAŻNE:** Instalator programu iManager wykryje pakiet HP-UX Web Server Suite. Nie należy zmieniać ścieżki instalacyjnej programu iManager.

Podczas instalacji instalowane są pliki programu iManager, pobierane są dodatki typu plug-in oraz przeprowadzane są zmiany konfiguracyjne. Instalacja może potrwać kilka minut.

Uzyskanie dostępu do zainstalowanego programu iManager może być możliwe dopiero po odczekaniu kilku sekund na jego zainicjalizowanie. Informacje na temat uzyskiwania dostępu do programu iManager znajdują się w sekcji Rozdział [2, "Uzyskiwanie dost](#page-28-3)ępu do programu [iManager", na stronie 29](#page-28-3).

Jeśli zainstalowana jest poprzednia wersja programu iManager i utworzono w niej zawartość usług RBS lub zawartość niestandardową, konieczne jest zaktualizowanie odpowiednich modułów. Patrz sekcja Rozdział 3, "Aktualizowanie usł[ug opartych na rolach \(RBS\)", na stronie 31](#page-30-2).

#### <span id="page-16-0"></span>**Serwer iManager w systemie Linux**

Aby przygotować się do instalacji, należy przejrzeć listę kontrolną wymagań wstępnych.

#### **Wymagania wstępne**

Oprócz ogólnych wymagań wstępnych wymienionych w sekcji ["Wymagania wst](#page-12-0)ępne" na [stronie 13,](#page-12-0) przy instalacji programu iManager w systemie Linux muszą zostać spełnione również następujące wymagania dodatkowe:

- Zainstalowany system SUSE LINUX Enterprise Server 8.0 lub 9.0, Red Hat Advanced Server 3.0 lub 4.0 albo Open Enterprise Server SP1
- $\Box$  Zainstalowane następujące pakiety:
	- compat (SUSE)
	- compat-libstdc++ -33 (Red Hat AS 4,0)
	- compat-libstdc++ 7.3 (Red Hat AS 3.0)

W przypadku braku dowolnego z tych pakietów należy uzyskać je u dostawcy danej dystrybucji systemu Linux i zainstalować przed instalacją programu iManager. Powinny one znajdować się na instalacyjnych dyskach CD.

■ Poprzednie wersje programu iManager

Jeśli na serwerze zainstalowany jest program iManager 1.5.*x*, należy przeprowadzić deinstalację tej wersji przed przystąpieniem do instalacji programu iManager 2.6. Jeśli zainstalowany jest program iManager 2.*x*, nie ma konieczności jego deinstalowania. Podczas instalacji programu iManager 2.6 odpowiednie pliki zostaną zastąpione. Proces deinstalacji nie powoduje usunięcia utworzonej zawartości niestandardowej.

- □ Procesor Pentium\* III 600MHz lub szybszy
- 200 MB miejsca na dysku twardym wymagane do instalacji lokalnej
- $\Box$  Konfiguracja portów

Należy pamiętać o możliwości wystąpienia konfliktu portów. Oprogramowanie Tomcat oraz JVM\* jest instalowane przy użyciu programu instalacyjnego programu iManager, który sprawdza, czy porty domyślne są już używane. Jeśli porty te są używane, instalator wyświetli monit o podanie przez użytkownika innych portów wymaganych do działania oprogramowania Tomcat. Porty używane domyślnie przez oprogramowanie Tomcat to 8080, 8443 oraz 9009.

**WAŻNE:** W systemie Linux program iManager jest obsługiwany tylko z wersją oprogramowania Tomcat instalowaną razem z tym programem. Serwer Apache nie jest instalowany.

#### **Procedura**

- **1** W witrynie [pobierania firmy Novell](http://download.novell.com) (http://download.novell.com) odszukaj rodzinę produktów iManager, wybierz program iManager 2.6, a następnie pobierz plik iMan\_26\_linux.tgz do katalogu na serwerze.
- **2** Wyodrębnij zawartość do folderu programu iManager przy użyciu następującego polecenia:

**tar -zxvf iMan\_26\_linux.tgz**

**3** Otwórz powłokę i przejdź do katalogu *katalog\_wyodrębnionej\_zawartości*/iManager/installs/ linux.

Ścieżka podana jest względem katalogu, do którego skopiowano lub wyodrębniono pliki programu iManager.

**4** Wprowadź jedno z następujących poleceń, będąc zalogowanym na konto superużytkownika lub konto z równoważnymi uprawnieniami.

Aby uruchomić instalację w trybie konsoli, wprowadź następujące polecenie:

#### **./iManagerInstallLinux.bin**

Aby uruchomić instalację z graficznym interfejsem użytkownika, wprowadź następujące polecenie:

#### **./iManagerInstallLinux.bin -i gui**

Po pomyślnej instalacji program instalacyjny generuje plik konfiguracyjny (/var/log/ installer.properties) zawierający wartości określone na podstawie odpowiedzi na pytania zadawane podczas instalacji. Plik ten może zostać później zmodyfikowany i użyty do przeprowadzenia instalacji w trybie bez sygnalizacji. Patrz rozdział "Instalacja programu [iManager w trybie bez sygnalizacji" na stronie 27](#page-26-0).

- **5** Na początkowym ekranie powitalnym programu iManager wybierz język i kliknij przycisk OK.
- **6** Zaakceptuj umowę licencyjną i kliknij przycisk OK, a następnie przejdź do kroku 7 lub kroku 8.
- **7** Jeśli mają zostać pobrane dodatki typu plug-in, kliknij przycisk Tak i wybierz sieciowy adres URL, spod którego mają zostać one pobrane.

Domyślny adres to download.novell.com. Można wpisać inny adres URL, ale na wskazywanym przez ten adres serwerze sieci Web musi znajdować się [plik deskryptora XML](#page-8-3).

**WAŻNE:** Po wybraniu innego adresu URL w celu zainstalowania dodatków typu plug-in odpowiedzialność za sprawdzenie źródła tego adresu URL oraz przydatności takich dodatków typu plug-in do użycia spoczywa wyłącznie na użytkowniku.

Wybierz dodatki typu plug-in do zainstalowania.

- W konsoli wprowadź rozdzieloną przecinkami listę numerów oznaczających dodatki typu plug-in, które mają zostać pobrane.
- W interfejsie graficznym zaznacz odpowiednie pola wyboru. Wstępnie wybrane są pozycje domyślne.
- **8** Jeśli dodatki typu plug-in mają zostać zainstalowane z katalogu lokalnego, kliknij przycisk Tak i wpisz ścieżkę katalogu zawierającego pliki tych dodatków typu plug-in (.npm).

Domyślny katalog to /*położenie wyodrębnionej zawartości/*iManager/installs/plug-ins. Wpisz w tym miejscu dowolny poprawny punkt montowania.

**9** Kliknij przycisk Tak lub Nie, aby skonfigurować program iManager do pracy z istniejącą aplikacją Apache lub bez niej.

Jeśli dana konfiguracja zawiera zainstalowany serwer Apache, instalacja programu Novell iManager 2.6 w systemie Linux nie powoduje już zainstalowania serwera HTTP Apache. Jeśli jednak przeprowadzane jest uaktualnienie z poprzedniej wersji programu iManager, można użyć serwera HTTP uwzględnionego w tej instalacji.

- Po wybraniu przycisku Tak program iManager 2.6 jest konfigurowany z użyciem preinstalowanego serwera Apache, jeśli jest on zainstalowany na serwerze. Wpisz ścieżkę katalogu zawierającego plik httpd.conf serwera HTTP Apache. Ten serwer musi zostać skonfigurowany pod kątem komunikacji SSL, aby możliwe było skonfigurowanie programu iManager do pracy z tym serwerem. Jeśli komunikacja SSL nie jest skonfigurowana na serwerze Apache, instalacja może być kontynuowana, a program iManager zostanie skonfigurowany do działania tylko za pośrednictwem serwera Apache Tomcat, lub też instalacja zostanie zatrzymana.
- Po wybraniu przycisku Nie program iManager jest konfigurowany do działania tylko za pośrednictwem serwera Apache Tomcat.
- **10** Wpisz numery portów, na których ma działać serwer Tomcat.

Domyślne numery to 8080 dla portu HTTP oraz 8443 dla portu HTTPS.

Jeśli konfiguracja nie obejmuje serwera HTTP Apache, program iManager 2.6 musi być uruchamiany za pośrednictwem portów serwera Tomcat. Na przykład https://*adres\_IP\_serwera*:8443/nps/iManager.html.

**11** Wpisz nazwę i kontekst autoryzowanego użytkownika, który będzie uruchamiać różne zadania administracyjne.

Zadania te są widoczne tylko dla autoryzowanych użytkowników. Jeśli używana jest opcja domyślna (brak użytkownika), wówczas dostęp do tych zadań mają wszyscy użytkownicy. W przypadku uaktualnienia z programu iManager 2.5 używana jest lista autoryzowanych użytkowników z tej wersji programu.

Po zakończeniu instalacji można dodawać autoryzowanych użytkowników w programie iManager, wybierając opcje Konfiguruj > Serwer programu iManager > Konfiguruj program iManager > Zabezpieczenia. Aby uzyskać więcej informacji, patrz sekcja "Autoryzowani użytkownicy" w podręczniku *iManager 2.6 Podręcznik administratora*.

- **12** Zapoznaj się z informacjami na stronie Podsumowanie przedinstalacyjne, a następnie kliknij przycisk Instaluj.
	- Dodatki typu plug-in do skopiowania: Dodatki typu plug-in, które mają zostać skopiowane z katalogu lokalnego określonego podczas instalacji.
	- Istniejąca: Dodatki typu plug-in, które są aktualnie zainstalowane z wcześniejszą wersją programu iManager i brak jest ich nowej wersji w witrynie pobierania firmy Novell.
	- Nowe pobieranie (interfejs graficzny), Dodatki typu plug-in do pobrania (konsola): Dodatki typu plug-in niezainstalowane aktualnie z poprzednią wersją programu iManager, których nowsze wersje są dostępne w witrynie pobierania.

Podczas instalacji instalowane są pliki programu iManager, pobierane są dodatki typu plug-in oraz przeprowadzane są zmiany konfiguracyjne. Instalacja może potrwać kilka minut.

Po zakończeniu instalacji odczekaj kilka sekund na wyświetlenie strony Rozpoczęcie pracy. Informacje na temat uzyskiwania dostępu do programu iManager znajdują się w sekcji Rozdział 2, "Uzyskiwanie dostę[pu do programu iManager", na stronie 29.](#page-28-3)

Jeśli zainstalowana jest poprzednia wersja programu iManager i utworzono w niej zawartość usług RBS lub zawartość niestandardową, konieczne jest zaktualizowanie odpowiednich modułów. Patrz sekcja Rozdział 3, "Aktualizowanie usł[ug opartych na rolach \(RBS\)", na stronie 31](#page-30-2).

#### <span id="page-19-0"></span>**Program Mobile iManager na klientach z systemem Linux**

Aby przygotować się do instalacji, należy przejrzeć listę kontrolną wymagań wstępnych.

#### **Wymagania wstępne**

- $\Box$  Zainstalowany pakiet GTK2
- $\Box$  Zainstalowany pakiet GLIBC 2.3
- System SUSE Linux 9.0 lub 9.1, Novell Linux Desktop 9.0, SUSE Linux Enterprise Server 9.0 albo Red Hat AS, Red Hat Linux Enterprise WS (zaktualizowane najnowszymi dostępnymi pakietami)

#### **Procedura**

- **1** W witrynie [pobierania firmy Novell](http://download.novell.com) (http://download.novell.com) odszukaj rodzinę produktów iManager, wybierz program iManager 2.6, a następnie pobierz plik iMan 26 Mobile iManager linux.tar.bz2 do katalogu na serwerze.
- **2** Wyodrębnij zawartość pliku przy użyciu następującego polecenia:

#### **tar -xjvf iMan\_26\_Mobile\_iManager\_linux.tar.bz2**

**3** Zainstaluj oprogramowanie NICI (Novell International Cryptography Infrastructure) znajdujące się w katalogu NICI w katalogu wyodrębnionym z pliku iMan 26 Mobile iManager linux.tar.

Do zainstalowania lub uaktualnienia oprogramowania NICI konieczne jest zalogowanie się jako superużytkownik. Na komputerach, na których oprogramowanie NICI nie jest zainstalowane, poniższe polecenie powoduje zainstalowanie tego oprogramowania. Na komputerach, na których oprogramowanie NICI jest już zainstalowane, poniższe polecenie powoduje jego uaktualnienie.

W katalogu NICI wprowadź następujące polecenie:

```
rpm -Uvh nici.i386.rpm
```
**4** Przejdź do katalogu imanager/bin.

**cd ./imanager/bin**

**5** Uruchom skrypt startowy.

**./iManager.sh**

- **6** Wybierz dodatki typu plug-in do zainstalowania.
- **7** Po wyświetleniu ekranu logowania programu iManager wpisz nazwę użytkownika, hasło oraz nazwę drzewa.

Informacje na temat uzyskiwania dostępu do programu iManager znajdują się w sekcji Rozdział 2, "Uzyskiwanie dostę[pu do programu iManager", na stronie 29.](#page-28-3)

Jeśli zainstalowana jest poprzednia wersja programu iManager i utworzono w niej zawartość usług RBS lub zawartość niestandardową, konieczne jest zaktualizowanie odpowiednich modułów. Patrz sekcja Rozdział 3, "Aktualizowanie usł[ug opartych na rolach \(RBS\)", na stronie 31](#page-30-2).

#### <span id="page-20-0"></span>**Serwer iManager w systemie NetWare 6.5**

Aby przygotować się do instalacji, należy przejrzeć listę kontrolną wymagań wstępnych.

#### **Wymagania wstępne**

Oprócz ogólnych wymagań wstępnych wymienionych w sekcji ["Wymagania wst](#page-12-0)epne" na [stronie 13,](#page-12-0) przy instalacji programu iManager w systemie NetWare 6.5 muszą zostać spełnione również następujące wymagania dodatkowe:

- $\Box$  System NetWare 6.5 SP3 lub SP4, Open Enterprise Server (OES), OES SP1
- $\Box$  Procesor Pentium III 600 MHz lub szybszy
- 200 MB miejsca na dysku twardym wymagane do instalacji lokalnej
- Wymagane 512 MB pamięci RAM (zalecane 1 GB)
- $\Box$  Poprzednie wersje programu iManager

Jeśli zainstalowana jest wcześniejsza wersja programu iManager, nie ma konieczności jej deinstalowania. Instalacja programu iManager 2.6 może zastąpić te pliki. Proces deinstalacji nie powoduje usunięcia utworzonej zawartości niestandardowej.

**Procesor PA-RISC 2.0** 

**UWAGA:** Na serwerze, na którym będzie instalowany program iManager, nie powinny być zainstalowane następujące produkty firmy Novell:

- Novell Virtual Office w wersji 1.3 lub starszej
- exteNd Director w wersji 4.1.1 lub starszej

#### **Procedura**

- **1** W witrynie [pobierania firmy Novell](http://download.novell.com) (http://download.novell.com) odszukaj rodzinę produktów iManager, wybierz program iManager 2.6, a następnie pobierz plik iMan\_26\_NW65\_Standalone.zip i wyodrębnij jego zawartość na wolumenie systemowym.
- **2** W graficznym interfejsie użytkownika systemu NetWare 6.5 kliknij przycisk Novell, a następnie kliknij polecenia Instaluj > Dodaj.
- **3** Przejdź do położenia z wyodrębnioną zawartością, wybierz plik product.ni, a następnie kliknij przycisk OK.
- **4** Zaakceptuj umowę licencyjną i kliknij przycisk OK, a następnie przejdź do kroku 5 lub kroku 6.
- **5** Jeśli mają zostać pobrane dodatki typu plug-in, wybierz sieciowy adres URL, spod którego mają zostać one pobrane.

Domyślny adres to download.novell.com. Można wpisać inny adres URL, ale na wskazywanym przez ten adres serwerze sieci Web musi znajdować się [plik deskryptora XML.](#page-8-3) Więcej informacji można znaleźć w sekcji [Plik deskryptora \(strona 9\).](#page-8-3)

**OSTRZEŻENIE:** Po wybraniu innego adresu URL w celu zainstalowania dodatków typu plug-in odpowiedzialność za sprawdzenie źródła tego adresu URL oraz przydatności takich dodatków typu plug-in do użycia spoczywa wyłącznie na użytkowniku.

Wybierz dodatki typu plug-in do zainstalowania.

**UWAGA:** Jeśli w obszarze Pobieranie dodatków typu plug-in wyświetlony zostanie komunikat "Nie znaleziono żadnego modułu dodatkowego lub serwer jest niedostępny", możliwe, że wystąpił jeden lub oba następujące warunki: W witrynie pobierania firmy Novell nie ma dostępnych żadnych zaktualizowanych dodatków typu plug-in lub nawiązanie połączenia z adresem download.novell.com przez program instalacyjny nie powiodło się. Należy sprawdzić dostępność połączenia internetowego.

**6** Aby zainstalować dodatki typu plug-in z lokalnego katalogu, skopiuj pliki tych dodatków typu plug-in (.npm) do katalogu *wyodrębniony\_katalog\_instalacyjny*\products\imanager\packages.

Wpisz ścieżkę katalogu zawierającego dodatki typu plug-in (pliki .npm). Domyślny katalog to /*położenie wyodrębnionej zawartości/*/imanager/installs/plug-ins. Wpisz w tym miejscu dowolny poprawny punkt montowania.

**UWAGA:** Pliki .npm są wyszukiwane tylko na poziomie jednego katalogu. Program instalacyjny nie instaluje dodatków typu plug-in znajdujących się w podkatalogach.

**7** Kliknij przycisk Tak lub Nie, aby skonfigurować program iManager do pracy bez istniejącego serwera Apache.

Jeśli w danej konfiguracji istnieje zainstalowany serwer Apache, instalacja programu Novell iManager 2.6 w systemie Linux nie powoduje już zainstalowania serwera HTTP Apache. Jeśli jednak przeprowadzane jest uaktualnienie z poprzedniej wersji programu iManager, można użyć serwera HTTP uwzględnionego w tej instalacji.

- Po wybraniu przycisku Tak program iManager 2.6 zostanie skonfigurowany z użyciem preinstalowanego serwera Apache, jeśli jest on zainstalowany na serwerze. Wpisz ścieżkę katalogu zawierającego plik httpd.conf serwera HTTP Apache. Ten serwer musi zostać skonfigurowany pod kątem komunikacji SSL, aby możliwe było skonfigurowanie programu iManager do pracy z tym serwerem. Jeśli komunikacja SSL nie jest skonfigurowana na serwerze Apache, instalacja może być kontynuowana, a program iManager zostanie skonfigurowany do działania tylko za pośrednictwem serwera Apache Tomcat, lub też instalacja zostanie zatrzymana.
- Po wybraniu przycisku Nie program iManager jest konfigurowany do działania tylko za pośrednictwem serwera Apache Tomcat.
- **8** Wpisz numery portów, na których ma działać serwer Tomcat.

Domyślne numery to 8080 dla portu HTTP oraz 8443 dla portu HTTPS.

**UWAGA:** Jeśli konfiguracja nie obejmuje serwera HTTP Apache, program iManager 2.6 musi być uruchamiany za pośrednictwem portów serwera Tomcat. Na przykład https://*adres\_IP\_serwera*:8443/nps/iManager.html.

**9** Wpisz nazwę i kontekst autoryzowanego użytkownika, który będzie uruchamiać różne zadania administracyjne.

Zadania te są widoczne tylko dla autoryzowanych użytkowników. Jeśli używana jest opcja domyślna (brak użytkownika), wówczas dostęp do tych zadań będą mieli wszyscy użytkownicy. W przypadku uaktualnienia z programu iManager 2.5 użyta zostanie lista autoryzowanych użytkowników z tej wersji programu.

Po zakończeniu instalacji można dodawać autoryzowanych użytkowników w programie iManager, przechodząc na kartę Konfiguruj > Serwer programu iManager > Konfiguruj program iManager > Zabezpieczenia. Aby uzyskać więcej informacji, patrz sekcja "Autoryzowani użytkownicy" w podręczniku iManager Podręcznik administratora.

- **10** Zapoznaj się z informacjami na stronie Podsumowanie przedinstalacyjne i kliknij przycisk Instaluj.
	- Nowy: Dodatki typu plug-in, które nie są aktualnie zainstalowane z poprzednią wersją programu iManager. Te dodatki typu plug-in znajdują się w katalogu *wyodrębniony katalog\_instalacyjny*\products\imanager\packages.
	- Istniejąca: Dodatki typu plug-in, które są aktualnie zainstalowane z wcześniejszą wersją programu iManager i brak jest ich nowej wersji w witrynie pobierania firmy Novell.
- Zaktualizowane: Dodatki typu plug-in zainstalowane aktualnie z wcześniejszą wersją programu iManager, których nowsze wersje są dostępne w witrynie pobierania firmy Novell.
- Nowe pobieranie: Dodatki typu plug-in, które nie są aktualnie zainstalowane z poprzednią wersją programu iManager i nie znajdują się w katalogu *wyodrębniony\_katalog\_instalacyjny*\products\imanager\packages.

Podczas instalacji instalowane są pliki programu iManager, pobierane są dodatki typu plug-in oraz przeprowadzane są zmiany konfiguracyjne. Instalacja może potrwać kilka minut.

Po zainstalowaniu programu iManager należy odczekać kilka sekund na jego zainicjalizowanie przed próbą uzyskania do niego dostępu. Patrz sekcja Rozdział [2, "Uzyskiwanie dost](#page-28-3)ępu do [programu iManager", na stronie 29.](#page-28-3)

Jeśli na serwerze zainstalowane są poprzednie wersje programu iManager i utworzono w nich zawartość usług RBS lub zawartość niestandardową, konieczne jest zaktualizowanie odpowiednich modułów. Patrz sekcja Rozdział [3, "Aktualizowanie us](#page-30-2)ług opartych na [rolach \(RBS\)", na stronie 31.](#page-30-2)

#### <span id="page-22-0"></span>**Serwer iManager w systemie Solaris**

Aby przygotować się do instalacji, należy przejrzeć listę kontrolną wymagań wstępnych.

#### **Wymagania wstępne**

Oprócz ogólnych wymagań wstępnych wymienionych w sekcji ["Wymagania wst](#page-12-0)ępne" na [stronie 13,](#page-12-0) przy instalacji programu iManager w systemie Solaris\* muszą zostać spełnione również następujące wymagania dodatkowe:

- $\Box$  System Sun\* Solaris w wersji 9 lub 10 (tylko z procesorami SPARC\*) z najnowszymi wymaganymi poprawkami pobranymi do instalacji z witryny sieci Web [SunSolve\\*](http://sunsolve.sun.com)  (http://sunsolve.sun.com)
- $\Box$  400 MB wolnego miejsca na dysku
- $\Box$  Zainstalowana poprawka o numerze 112438
- Poprzednie wersje programu iManager

Jeśli na serwerze zainstalowany jest program iManager 1.5.*x*, należy przeprowadzić deinstalację tej wersji przed przystąpieniem do instalacji programu iManager 2.6. Jeśli zainstalowany jest program iManager 2.5, nie ma konieczności jego deinstalowania. Instalacja programu iManager 2.6 może zastąpić te pliki. Proces deinstalacji nie powoduje usunięcia utworzonej zawartości niestandardowej.

 $\Box$  Konfiguracja portów

Należy pamiętać o możliwości wystąpienia konfliktu portów. Oprogramowanie Apache, Tomcat oraz JVM jest instalowane za pomocą programu instalacyjnego produktu iManager. Program instalacyjny produktu iManager sprawdza, czy porty 80 oraz 443 są już używane (na przykład usługa eDirectory domyślnie używa portu 80 na potrzeby swojego stosu HTTP). Jeśli porty te są używane, program instalacyjny automatycznie wybierze alternatywne porty i umożliwi użytkownikowi ich zmianę.

- **1** W witrynie [pobierania firmy Novell](http://download.novell.com) (http://download.novell.com) odszukaj rodzinę produktów iManager, wybierz program iManager 2.6, a następnie pobierz plik iMan\_26\_sol.tzg.
- **2** Wyodrębnij zawartość pliku iMan\_26\_sol.tzg przy użyciu następującego polecenia:

gzip -dc iMan\_26\_sol.tgz | tar xvf -

**3** Otwórz powłokę i przejdź do katalogu *katalog\_instalacyjny*/installs/unix.

Ścieżka podana jest względem katalogu, do którego skopiowano lub wyodrębniono pliki programu iManager.

**4** Wpisz następujące polecenie:

#### **./iManagerInstallSolaris.bin**

- **5** Na początkowym ekranie powitalnym programu iManager 2.6 wybierz język i kliknij przycisk OK.
- **6** Na stronie wprowadzenia kliknij przycisk OK.
- **7** Zaakceptuj umowę licencyjną, a następnie kliknij przycisk OK.
- **8** Zapoznaj się z informacjami na stronie Podsumowanie wykrywania, a następnie kliknij przycisk Dalej.

Na stronie Podsumowanie wykrywania widoczne są zainstalowane już składniki oraz składniki, które zostaną dopiero zainstalowane (w programie instalacyjnym można określić składniki, które nie zostały wykryte, a są w rzeczywistości zainstalowane).

**9** Na stronie Wybierz dodatki typu plug-in do pobrania wybierz dodatki typu plug-in do zainstalowania z witryny pobierania firmy Novell, a następnie kliknij przycisk Dalej.

Domyślnie wybrane są już podstawowe pozycje do instalacji. Dodawaj pozycje do listy lub je usuwaj, zaznaczając lub czyszcząc odpowiednie pola wyboru.

**10** Odszukaj i wybierz żądane moduły NPM, a następnie kliknij przycisk Dalej.

Strona Wybierz dodatki typu plug-in do zainstalowania z dysku umożliwia zainstalowanie niestandardowych lub pobranych już wcześniej dodatków typu plug-in w czasie instalacji.

- **11** Na stronie Informacje o autoryzowanym użytkowniku wpisz pełny kontekst autoryzowanego użytkownika oraz nazwę drzewa, którym będzie zarządzać, a następnie kliknij przycisk Dalej.
- **12** Zapoznaj się z informacjami na stronie Podsumowanie przedinstalacyjne dotyczącymi zadań, które zostaną przeprowadzone w czasie instalacji, a następnie kliknij przycisk Instaluj.

Podczas instalacji instalowane są pliki programu iManager, pobierane są dodatki typu plugin oraz przeprowadzane są zmiany konfiguracyjne. Instalacja może potrwać kilka minut.

Uzyskanie dostępu do zainstalowanego programu iManager może być możliwe dopiero po odczekaniu kilku sekund na jego zainicjalizowanie. Informacje na temat uzyskiwania dostępu do programu iManager po zakończeniu instalacji znajdują się w sekcji Rozdział 2, "Uzyskiwanie dostę[pu do programu iManager", na stronie 29](#page-28-3).

Jeśli zainstalowana jest poprzednia wersja programu iManager i utworzono w niej zawartość usług RBS lub zawartość niestandardową, konieczne jest zaktualizowanie odpowiednich modułów. Patrz sekcja Rozdział 3, "Aktualizowanie usł[ug opartych na rolach \(RBS\)", na stronie 31](#page-30-2).

#### <span id="page-24-0"></span>**Serwer iManager w systemie Windows**

Aby zainstalować program iManager, należy zalogować się jako administrator. Aby przygotować się do instalacji, należy przejrzeć listę kontrolną wymagań wstępnych.

#### **Wymagania wstępne**

Oprócz ogólnych wymagań wstępnych wymienionych w sekcji ["Wymagania wst](#page-12-0)ępne" na [stronie 13,](#page-12-0) przy instalacji programu iManager w systemie Windows muszą zostać spełnione również następujące wymagania dodatkowe:

- System Windows 2000 Advanced Server SP4, 2000 Server SP4, Server 2003 Standard SP1 oraz Server 2003 Enterprise SP1
- $\Box$  Procesor Pentium III 600 MHz lub szybszy
- $\Box$  500 MB miejsca na dysku do instalacji lokalnej
- 512 MB pamięci RAM (zalecane 1 GB)
- $\Box$  Usługi sieci Web

Serwery Windows mogą korzystać z jednej z następujących konfiguracji usług: Apache i Tomcat bądź Windows Internet Information Services (IIS) i Tomcat. Instalator programu iManager wykrywa, które usługi sieci Web są już zainstalowane w systemie. Jeśli na serwerze Windows działają usługi IIS, natomiast użytkownik zamierza korzystać z oprogramowania Apache i Tomcat, usługi IIS muszą zostać usunięte przed zainstalowaniem oprogramowania Apache i Tomcat przy użyciu instalatora programu iManager. Działanie programu instalacyjnego produktu iManager nie obejmuje konfiguracji usług IIS do korzystania z protokołu SSL.

□ Poprzednie wersje programu iManager

Nie ma konieczności deinstalowania poprzednich wersji programu. Jeśli program iManager 2.6 wykryje wersję 1.5.*x*, przeprowadzi jej deinstalację przed kontynuowaniem. Jeśli program iManager wykryje wersję 2.0.*x*, odpowiednie pliki zostaną zastąpione. Proces deinstalacji nie powoduje usunięcia utworzonej zawartości niestandardowej.

#### **Procedura**

- **1** W witrynie [pobierania firmy Novell](http://download.novell.com) (http://download.novell.com) odszukaj rodzinę produktów iManager, wybierz program iManager 2.6, a następnie pobierz go do katalogu na serwerze.
- **2** Wyodrębnij zawartość pliku do folderu programu iManager.
- **3** Odszukaj i uruchom plik iManagerInstall.exe (w katalogu *wybrany\_katalog*\iManager\installs\win).

**WSKAZÓWKA:** Aby wyświetlić dane wyjściowe debugowania programu instalacyjnego, można przytrzymać naciśnięty klawisz Ctrl bezpośrednio po uruchomieniu instalatora. Klawisz ten należy przytrzymać do momentu wyświetlenia okna konsoli. Więcej informacji na temat debugowania można znaleźć w sekcji

- **4** Na początkowym ekranie powitalnym programu iManager wybierz język i kliknij przycisk OK.
- **5** Na stronie wprowadzenia kliknij przycisk OK.
- **6** Zaakceptuj umowę licencyjną, a następnie kliknij przycisk OK.

**7** Zapoznaj się z informacjami na stronie Podsumowanie wykrywania, a następnie kliknij przycisk OK.

Na stronach Podsumowanie wykrywania widoczne są zainstalowane już składniki oraz składniki, które zostaną dopiero zainstalowane (w programie instalacyjnym można określić składniki, które nie zostały wykryte, a są w rzeczywistości zainstalowane).

**8** Na stronie Wybierz dodatki typu plug-in do pobrania wybierz dodatki typu plug-in do zainstalowania z witryny pobierania firmy Novell, a następnie kliknij przycisk Dalej.

Domyślnie wybrane są już podstawowe pozycje do instalacji. Dodawaj pozycje do listy lub je usuwaj, zaznaczając lub czyszcząc odpowiednie pola wyboru.

**9** Odszukaj i wybierz żądane moduły NPM, a następnie kliknij przycisk Dalej.

Strona Wybierz dodatki typu plug-in do zainstalowania z dysku umożliwia zainstalowanie niestandardowych lub pobranych już wcześniej dodatków typu plug-in w czasie instalacji.

- **10** Na stronie Informacje o autoryzowanym użytkowniku wpisz pełny kontekst autoryzowanego użytkownika oraz nazwę drzewa, którym będzie zarządzać, a następnie kliknij przycisk Dalej.
- **11** Zapoznaj się z informacjami na stronie Podsumowanie przedinstalacyjne i kliknij przycisk Instaluj.

Podczas instalacji instalowane są pliki programu iManager, pobierane są dodatki typu plug-in oraz przeprowadzane są zmiany konfiguracyjne. Instalacja może potrwać kilka minut.

Po zakończeniu instalacji wyświetlone zostanie okno przeglądarki z otwartą stroną Rozpoczęcie pracy. Przed próbą uzyskania dostępu do programu iManager należy poczekać na zainicjalizowanie programu.

Aby uzyskać dostęp do programu iManager, kliknij pierwsze łącze na stronie Rozpoczęcie pracy, a następnie zaloguj się.

Więcej informacji można znaleźć w sekcji Rozdział [2, "Uzyskiwanie dost](#page-28-3)ępu do programu [iManager", na stronie 29](#page-28-3).

**WAŻNE:** Jeśli używane są usługi IIS, a na serwerze znajduje się wiele witryn sieci Web, dodatkowe informacje można znaleźć w sekcji dotyczącej błędu Nie znaleziono strony.

Jeśli zainstalowana jest poprzednia wersja programu iManager i utworzono w niej zawartość usług RBS lub zawartość niestandardową, konieczne jest zaktualizowanie odpowiednich modułów. Patrz sekcja [Rozdzia](#page-30-2)ł 3, "Aktualizowanie usł[ug opartych na rolach \(RBS\)", na stronie 31.](#page-30-2)

#### <span id="page-25-0"></span>**Program Mobile iManager na klientach z systemem Windows**

Aby przygotować się do instalacji, należy przejrzeć listę kontrolną wymagań wstępnych.

#### **Wymagania wstępne**

- System Windows 2000 Professional SP4 oraz Windows XP Professional SP2
- $\Box$  Jeśli program Internet Explorer został skonfigurowany do korzystania z serwera proxy na potrzeby sieci LAN, należy zaznaczyć również opcję Nie używaj serwera proxy dla adresów lokalnych w menu Narzędzia > Opcje internetowe > Połączenia > Ustawienia sieci lokalnej.

**WAŻNE:** Program Mobile iManager wymaga, aby na stacji roboczej zainstalowany był klient usług NMAS. Jeśli używany jest program Novell Client<sup>TM</sup> w wersji wcześniejszej niż 4.91, przed uruchomieniem programu Mobile iManager należy upewnić się, że na stacji roboczej zainstalowany jest już klient usług NMAS.

#### **Procedura**

- **1** W witrynie [pobierania firmy Novell](http://download.novell.com) (http://download.novell.com) odszukaj rodzinę produktów iManager, wybierz program iManager 2.6, a następnie pobierz plik iMan 26 Mobile iManager win.zip.
- **2** Korzystając z dowolnego programu typu ZIP, wyodrębnij zawartość pliku iMan\_26\_Mobile\_iManager\_win.zip do folderu położonego w hierarchii możliwie blisko głównego folderu systemowego, o nazwie ścieżki nieprzekraczającej 15 znaków.
- **3** W przeglądarce plików przejdź do folderu imanager\bin.
- **4** Aby wykonać skrypt, kliknij dwukrotnie plik iManager.bat.
- **5** Po wyświetleniu ekranu logowania programu iManager wprowadź nazwę użytkownika, hasło oraz nazwę drzewa.

Informacje na temat uzyskiwania dostępu do programu iManager znajdują się w sekcji Rozdział 2, "Uzyskiwanie dostę[pu do programu iManager", na stronie 29.](#page-28-3)

Jeśli zainstalowana jest poprzednia wersja programu iManager i utworzono w niej zawartość usług RBS lub zawartość niestandardową, konieczne jest zaktualizowanie odpowiednich modułów. Patrz sekcja Rozdział 3, "Aktualizowanie usł[ug opartych na rolach \(RBS\)", na stronie 31](#page-30-2).

## <span id="page-26-0"></span>**Instalacja programu iManager w trybie bez sygnalizacji**

W przypadku instalacji w trybie bez sygnalizacji (nieinteraktywnej) nie jest wyświetlany interfejs użytkownika oraz nie są zadawane żadne pytania. Zamiast tego, program InstallAnywhere korzysta z informacji zawartych w pliku właściwości.

**UWAGA:** Instalacja w trybie bez sygnalizacji nie jest obsługiwana w systemie NetWare.

#### <span id="page-26-1"></span>**Instalacja standardowa w trybie bez sygnalizacji**

Aby przeprowadzić standardową instalację w trybie bez sygnalizacji w systemie HP-UX, Solaris, Linux lub Windows z zastosowaniem wszystkich wartości domyślnych:

- **1** Otwórz okno konsoli i przejdź do katalogu zawierającego pobrany plik programu iManager.
- **2** W wierszu poleceń wprowadź następujące polecenie dla systemów HP-UX, Solaris i Linux:

**./iManagerInstall<***platforma***>.bin -i silent**

lub następujące dla systemu Windows:

```
iManagerInstall.exe -i silent
```
#### <span id="page-26-2"></span>**Dostosowana instalacja w trybie bez sygnalizacji**

W celu przeprowadzenia dostosowanej instalacji w trybie bez sygnalizacji pozwalającej na większą kontrolę nad zestawem instalowanych modułów:

- **1** Utwórz plik installer.properties w katalogu zawierającym plik wykonywalny instalatora.
- **2** Aby przeprowadzić instalację w trybie bez sygnalizacji przy użyciu pliku installer.properties, wprowadź polecenie:

```
./iManagerInstallplatforma.bin -i silent -f ścieżka_do_pliku_właściwości
```
- **3** W pliku installer.properties ustaw i zapisz następujące wartości:
	- \$PLUGIN\_INSTALL MODE\$ (właściwość określająca, czy dodatki typu plug-in są instalowane z dysku, sieci, dysku oraz sieci czy też z żadnej z tych lokalizacji)
		- Jeśli dodatki typu plug-in mają być instalowane z dysku, ustaw tę właściwość na wartość DISK.

Jest to ustawienie domyślne.

- Jeśli dodatki typu plug-in mają być instalowane z sieci, ustaw tę właściwość na wartość NET.
- Jeśli dodatki typu plug-in mają być instalowane zarówno z dysku jak i z sieci, ustaw tę właściwość na wartość BOTH.
- Jeśli dodatki typu plug-in nie mają być instalowane, ustaw tę właściwość na wartość SKIP.
- \* \$PLUGIN\_DIR\$ (właściwość definiująca alternatywną ścieżkę, gdzie na dysku znajdują się dodatki typu plug-in)

Ścieżka domyślna to: *folder\_główny\_instalatora*/iManager/installs/*ścieżka platformy*/plugin Instalowane są wszystkie moduły znalezione w katalogu dodatku typu plug-in, za wyjątkiem tych znajdujących się w podkatalogach.

 \$PLUGIN\_INSTALL\_URL\$ (właściwość definiująca alternatywny adres URL, gdzie w sieci znajdują się dodatki typu plug-in; na przykład serwer sieci lokalnej zawierający podzbiór zdefiniowany przez konkretnego klienta programu iManager)

Ścieżka domyślna to [witryna sieci Web pobierania firmy Novell](http://download.novell.com/index.jsp?search=Search&keywords=&families=2611&platforms=&date_range=&languages=&x=29&y=8) (http://download.novell.com/ index.jsp?search=Search&keywords=&families=2611&platforms=&date\_range  $=\&$ languages= $&x=29&y=8$ ).

Ten adres URL można zmienić, ale musi on odnosić się do pliku serwera sieci Web zawierającego [plik deskryptora XML](#page-8-3).

**4** W celu określenia konkretnych modułów do pobrania skorzystaj z poniższych przykładów, określając identyfikator i wersję modułu z pliku MANIFEST.MF znajdującego się w folderze META-INF/ modułu NPM.

```
$PLUGIN_MODULE_ID_1$=eDirectoryBackupAndRestore
$PLUGIN_VERSION_1$=2.6.20050517
$PLUGIN_MODULE_ID_2$=ldap
$PLUGIN_VERSION_2$=2.6.20050517
itd. . . (powtórzone tyle razy, ile wymaganych jest modułów)
```
Jeśli nie zostaną zdefiniowane żadne moduły, wówczas zainstalowane zostaną najczęściej instalowane moduły, oznaczone znacznikami "typical" w plikach iman\_mod\_desc.xml w witrynie sieci Web pobierania.

Jeśli nie zostanie zdefiniowana wersja modułu, zainstalowany zostanie dowolny moduł zgodny z nazwą danego modułu NPM.

# <span id="page-28-3"></span><span id="page-28-0"></span>**2 Uzyskiwanie dostępu do programu iManager**

Dostęp do programu Novell® iManager odbywa się za pośrednictwem przeglądarki Web. Ta sekcja zawiera następujące procedury:

- "Korzystanie z obsługiwanej przeglą[darki Web" na stronie 29](#page-28-1)
- "Uzyskiwanie dostę[pu do programu iManager \(w wersji serwerowej\)" na stronie 29](#page-28-2)
- ["Uruchamianie programu Mobile iManager na kliencie z systemem Linux" na stronie 30](#page-29-0)
- "Element uruchamiają[cy program Mobile iManager na pulpicie systemu Linux" na stronie 30](#page-29-1)
- ["Uruchamianie programu Mobile iManager na kliencie z systemem Windows" na stronie 30](#page-29-2)

## <span id="page-28-1"></span>**Korzystanie z obsługiwanej przeglądarki Web**

Aby uzyskać dostęp do programu iManager z możliwością korzystania z wszystkich funkcji, należy używać komputera z jedną z następujących przeglądarek Web:

- Microsoft\* Internet Explorer\* 6 SP1
- Mozilla 1.7.6
- Mozilla Firefox\* 1.0.7

Dostęp do programu iManager można również uzyskać za pomocą przeglądarki Web nieuwzględnionej na powyższej liście, ale w takim przypadku nie można zagwarantować uzyskania pełnej funkcjonalności.

**UWAGA:** Dostęp do programu iManager 2.6 za pośrednictwem serwera iChain®, z akceleratorem obsługi wielu serwerów wirtualnych na bazie ścieżki i włączoną opcją Remove Sub Path from URL (Usuń ścieżkę podrzędną z adresu URL) nie jest obsługiwany.

## <span id="page-28-2"></span>**Uzyskiwanie dostępu do programu iManager (w wersji serwerowej)**

**1** W polu adresu URL obsługiwanej przeglądarki Web wprowadź następujący adres:

**http://***adres\_IP\_serwera***/nps/iManager.html**

Na przykład:

http://127.0.0.1/nps/iManager.html

Może nastąpić przekierowanie do bezpiecznej strony protokołu HTTPS.

**WAŻNE:** W adresach URL uwzględniana jest wielkość liter.

Jeśli program iManager działa z użyciem niestandardowych portów, należy określić używany port. Na przykład przy korzystaniu z systemu Linux bez serwera Apache adres URL to http://*adres\_IP\_serwera:port*/nps/imanager.html lub https://127.0.0.1:8443/nps/ iManager.html.

**2** Zaloguj się przy użyciu swojej nazwy użytkownika, hasła i nazwy drzewa eDirectory™.

Adres IP serwera eDirectory można zastąpić nazwą drzewa.

Aby uzyskać pełny dostęp do wszystkich funkcji programu Novell iManager, należy zalogować się w drzewie jako użytkownik z uprawnieniami równoważnymi z uprawnieniami administratora.

## <span id="page-29-0"></span>**Uruchamianie programu Mobile iManager na kliencie z systemem Linux**

- **1** W katalogu bin znajdującym się w katalogu powstałym po wyodrębnieniu zawartości pliku iMan\_26\_Mobile\_iManager\_linux.tar uruchom najpierw plik imanager.sh.
- **2** Zaloguj się przy użyciu swojej nazwy użytkownika, hasła i nazwy drzewa eDirectory.

## <span id="page-29-1"></span>**Element uruchamiający program Mobile iManager na pulpicie systemu Linux**

Aby utworzyć element uruchamiający program Mobile iManager na pulpicie systemu Linux, konieczne jest przeprowadzenie edycji skryptu iManager.sh.

Na przykład jeśli plik .bz2 programu Mobile iManager został wyodrębniony w katalogu /opt/ novell, należy odszukać skrypt iManager.sh w katalogu /opt/novell/imanager/bin i dodać następujący wiersz na początku skryptu, bezpośrednio poniżej wiersza #!/bin/sh:

```
cd /opt/novell/imanager/bin
```
## <span id="page-29-2"></span>**Uruchamianie programu Mobile iManager na kliencie z systemem Windows**

- **1** W katalogu bin znajdującym się w katalogu powstałym po rozpakowaniu pliku iMan\_26\_Mobile\_iManager\_win uruchom plik imanager.bat.
- **2** Zaloguj się przy użyciu swojej nazwy użytkownika, hasła i nazwy drzewa eDirectory.

# <span id="page-30-2"></span><span id="page-30-0"></span>**3 Aktualizowanie usług opartych na rolach (RBS)**

Jeśli aktualnie na serwerze zainstalowana jest już wersja programu Novell® iManager, konieczne jest wykonanie uaktualnienia lub migracji do wersji iManager 2.6, w zależności od tego, czy używana jest wersja programu iManager 2.0.*x* czy też 1.5.*x*. Ta sekcja zawiera omówienie następujących procedur:

- "Przeprowadzanie migracji usł[ug opartych na rolach \(RBS\)" na stronie 31](#page-30-1)
- ["Aktualizowanie wersji iManager 2.x" na stronie 32](#page-31-0)

## <span id="page-30-1"></span>**Przeprowadzanie migracji usług opartych na rolach (RBS)**

Przejście z programu iManager 1.5.*x* jest w rzeczywistości migracją, a nie uaktualnieniem. Konieczne jest wykonanie migracji obiektów i zadań usług opartych na rolach (RBS).

Po zainstalowaniu na serwerze programu iManager 2.6 lub po instalacji programu Mobile iManager (patrz sekcja Rozdział [1, "Instalowanie programu iManager", na stronie 9](#page-8-4)) obiekty RBS w drzewie eDirectory<sup>™</sup> muszą zostać poddane migracji do formatu programu iManager 2.6. W tym celu należy użyć nowego zadania Konfiguracja usług RBS w programie iManager 2.6.

Aby uzyskać dostęp do zadania migracji:

- **1** Utwórz kolekcję w wersji 2.6 w celu przeprowadzenia do niej migracji kolekcji z wersji 1.5.*x*.
- **2** W widoku Konfiguruj programu iManager kliknij opcję Usługi oparte na rolach > Konfiguracja usług RBS.

Jeśli lista na stronie z kartami Kolekcje 2.*x* nie zawiera żadnych kolekcji, kliknij opcję Nowy > Kolekcja i konfiguracja, a następnie postępuj zgodnie z instrukcjami online.

**3** Kliknij kartę Kolekcje 1.*x*.

Na stronie Kolekcje 1.*x* wyświetlane są wszystkie dostępne kolekcje w wersji 1.5.*x*, które mogą zostać poddane migracji do wersji 2.6.

- **4** Wybierz kolekcję, która ma zostać poddana migracji, a następnie kliknij przycisk Migracja u góry tabeli.
- **5** Wybierz kolekcję w wersji 2.*x*, do której ma zostać przeprowadzona migracja, a następnie kliknij przycisk Uruchamianie.

Po zakończeniu migracji kolekcja w wersji 1.*x* będzie nadal bez zmian występować w drzewie eDirectory. Jeśli nie jest już ona potrzebna, można usunąć ją w programie iManager 2.6.

**6** (Opcjonalnie) Aby usunąć kolekcję w wersji 1.*x*, kliknij kartę Kolekcje 1.*x*, wybierz kolekcję do usunięcia i kliknij przycisk Usuń u góry tabeli.

Kreator migracji usług RBS nie wykonuje migracji zadań niestandardowych utworzonych w programie iManager 1.*x* do zadań w wersji 2.6. Istnieją dwie możliwości przeniesienia swoich zadań niestandardowych z wersji 1.5.*x* do programu iManager 2.6:

- $\bullet$  Można je ponownie utworzyć, używając programu Plug-in Studio w programie iManager 2.6. W widoku Konfiguruj należy kliknąć opcję Usługi oparte na rolach > Studio dodatków typu  $plug-in > Nowy.$
- Zadania z wersji 1.5.*x* można poddać migracji do wersji 2.6, korzystając z programu narzędziowego do migracji zadań niestandardowych.

Program narzędziowy do migracji zadań niestandardowych można pobrać z [witryny sieci](http://support.novell.com/cgi-bin/search/searchtid.cgi?/2969968.htm)  [Web Novell Technical Services](http://support.novell.com/cgi-bin/search/searchtid.cgi?/2969968.htm) (http://support.novell.com/cgi-bin/search/searchtid.cgi?/ 2969968.htm). Sposób korzystania z tego programu jest omówiony w pliku readme dołączonym do pobieranych plików. W przypadku braku niestandardowych zadań lub zawartości uruchamianie programu narzędziowego do migracji zadań niestandardowych jest zbędne.

## <span id="page-31-0"></span>**Aktualizowanie wersji iManager 2.***x*

Przy pierwszym użyciu programu iManager 2.6 do zalogowania się w drzewie usługi eDirectory zawierającym już kolekcję RBS wyświetlone mogą zostać nie wszystkie role i zadania. Nie jest to błędem, ponieważ niektóre dodatki typu plug-in wymagają aktualizacji, aby mogły być używane przez program iManager 2.6 w pełnym zakresie. W zadaniu Konfiguracja usług RBS wyświetlana jest lista nieaktualnych modułów usług RBS. Zalecane jest zaktualizowanie dostępnych modułów usług RBS do najnowszej wersji, tak aby w programie iManager 2.0.2, 2.5 oraz 2.6 widoczne były wszystkie zainstalowane moduły i aby można było ich używać.

Należy pamiętać o możliwości istnienia wielu ról o tej samej nazwie. Niektórzy programiści dodatków typu plug-in, aktualizując swoje dodatki typu plug-in dla programu iManager 2.5, zmieniają identyfikatory zadań lub nazwy modułów, pozostawiając jednak tę samą nazwę wyświetlaną. Powoduje to wyświetlanie ról tak, jakby były powielone, podczas gdy w rzeczywistości jedna z instancji pochodzi z jednej wersji, a druga z innej (nowszej).

**UWAGA:** Ponieważ różne instalacje programu iManager mogą zawierać inną liczbę zainstalowanych lokalnie dodatków typu plug-in, mogą pojawiać się rozbieżności w raporcie na temat modułów dla dowolnej kolekcji na stronie Usługi oparte na rolach > Konfiguracja usług RBS. Aby liczba ta zgadzała się między instalacjami programu iManager, trzeba upewnić się, że w każdej instancji programu iManager w drzewie zainstalowany jest ten sam podzbiór dodatków typu plug-in.

Aby sprawdzić, czy istnieją nieaktualne obiekty usług RBS:

**1** Wybierz widok Konfiguruj i kliknij zadanie Usługi oparte na rolach > Konfiguracja usług RBS.

W tabeli na stronie z kartami Kolekcje 2.*x* wyświetlane są wszystkie nieaktualne moduły.

**2** Aby je zaktualizować, wybierz w kolumnie Nieaktualny liczbę odpowiadającą kolekcji, która ma zostać zaktualizowana.

Wyświetlona zostanie lista nieaktualnych modułów.

**3** Wybierz moduł, który ma zostać zaktualizowany, a następnie kliknij przycisk Aktualizuj u góry tabeli.

## <span id="page-32-1"></span><span id="page-32-0"></span>**4 Instalowanie, używanie i deinstalowanie modułów dodatków typu plug-in firmy Novell**

W programie iManager używane są dwa typy modułów: moduły dodatków typu plug-in firmy Novell® (NPM) oraz moduły RBS.

Moduły dodatków typu plug-in firmy Novell

Moduły NPM to archiwa zawierające pliki dodatków typu plug-in przeznaczonych dla programu iManager. Przy instalacji modułu NPM za pomocą zadania Instalacja modułu w programie iManager instalowany jest dodatek typu plug-in mający na celu zwiększenie funkcjonalności programu.

Moduły RBS

Moduły RBS są obiektami w drzewie eDirectoryTM, które zawierają obiekty zadań RBS oraz książek RBS. Jeśli w drzewie eDirectory skonfigurowano usługi oparte na rolach, to moduł RBS musi zostać zainstalowany po module NPM, aby nowe zadania skojarzone z danym dodatkiem typu plug-in stały się dostępne do użycia.

Podczas pracy z programem iManager oba typy modułów są niekiedy nazywane po prostu "modułami". W tej sekcji omówiono moduły dodatków typu plug-in firmy Novell.

Podstawowa wersja produktu iManager 2.6 jest dostarczana bez modułów dodatków typu plug-in. Należy je pobrać oddzielnie. Moduł base.npm zintegrowany z programem iManager 2.6 w wersji podstawowej udostępnia następujące elementy:

- Administrowanie katalogiem
- Partycje i repliki
- Centrum pomocy technicznej
- Schemat
- Prawa
- Użytkownicy
- Grupy

Wersja modułu NPM musi być zgodna z wersją programu iManager, z którą współpracuje. Informacje na temat wymagań konkretnego modułu NPM odnośnie do wersji programu iManager można znaleźć w dokumentacji określonego produktu.

Lista dodatków typu plug-in oraz łączy do dokumentacji uzupełniającej znajduje się w Dodatku A ("Moduły dodatków typu plug-in firmy Novell") w podręczniku *iManager 2.6 Podręcznik administratora*.

## <span id="page-33-0"></span>**Pobieranie i instalowanie dodatków typu plug-in firmy Novell**

Nowością w programie iManager 2.6 jest możliwość pobierania i instalowania dodatków typu plug-in z poziomu programu iManager. Program iManager 2.6 wykonuje zapytanie w witrynie [download.novell.com](http://download.novell.com/index.jsp?product_id=&search=Search&build_type=SDBuildBean&families=2611&date_range=&keywords=&x=26&y=5) (http://download.novell.com/index.jsp?product\_id=&search= Search&build\_type=SDBuildBean&families=2611&date\_range=&keywords=&x=26&y=5) pod kątem aktualizacji dla istniejących dodatków typu plug-in oraz nowych dodatków typu plug-in dostępnych do zainstalowania.

**UWAGA:** Domyślnie moduły dodatków typu plug-in nie są replikowane między serwerami iManager. Zaleca się instalowanie żądanych modułów dodatków typu plug-in na każdym serwerze iManager.

**WAŻNE:** Jeśli dowolny autoryzowany użytkownik nie może wyświetlić roli Instalacja modułu na stronie Konfiguruj programu iManager, konieczne jest zmodyfikowanie pliku configiman.properties zgodnie z instrukcjami z tematu "Brak roli Instalacja modułu dodatku typu plug-in na stronie Konfiguruj" sekcji rozwiązywania problemów w Podręczniku administrowania programu iManager 2.6.

W czasie pobierania po przeprowadzeniu instalacji nie jest wyświetlane żadne okno dialogowe stanu informujące o zakończeniu pobierania.

#### <span id="page-33-1"></span>**Instalowanie modułów dodatków typu plug-in firmy Novell**

- **1** Zaloguj się do programu iManager.
- **2** W widoku Konfiguruj kliknij opcje Instalacja dodatku typu plug-in > Dostępne moduły dodatków typu plug-in firmy Novell.
- **3** Jeśli plik NPM, który ma zostać użyty, został pobrany lub jest dostępny lokalnie, kliknij przycisk Dodaj, a następnie odszukaj plik *dodatek\_typu\_plug-in*.npm.
- **4** Kliknij przycisk OK. Nastąpi powrót do strony Dostępne moduły dodatków typu plug-in firmy Novell.
- **5** Wybierz żądany plik *dodatek\_typu\_plug-in*.npm i kliknij przycisk Instaluj.

Położenie pliku wskazuje, czy dodatek typu plug-in jest dostępny lokalnie czy też w witrynie novell.com. Instalacja dodatku typu plug-in z witryny pobierania firmy Novell może potrwać kilka minut, w zależności od szybkości połączenia oraz liczby instalowanych dodatków typu plug-in.

<span id="page-33-2"></span>**6** Uruchom ponownie serwer Tomcat

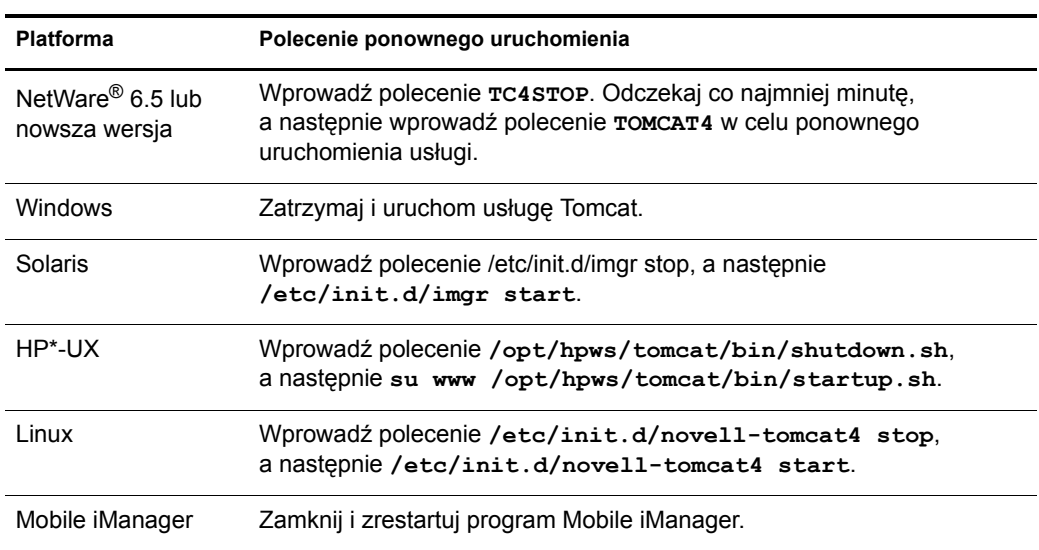

Pełne inicjalizowanie serwera Tomcat może czasami potrwać kilka minut. Przed podjęciem próby zalogowania się do programu iManager należy odczekać co najmniej pięć minut.

**7** Sprawdź, czy nowa rola jest wyświetlana na stronie Role i zadania.

Aby dodać członków do nowej roli, skorzystaj z zadania Modyfikuj skojarzenie członka.

#### <span id="page-34-0"></span>**Skonfigurowane usługi RBS**

**WAŻNE:** Aby ponownie zainstalować istniejący dodatek typu plug-in, należy najpierw usunąć obiekt rbsModule tego dodatku z usługi eDirectory, korzystając z zadania Konfiguracja modułu > Usuń moduł RBS.

Jeśli skonfigurowane są usługi RBS, wykonaj następujące czynności.

- **1** Zaloguj się do programu iManager, a następnie kliknij przycisk Konfiguruj.
- **2** Wybierz opcję Usługi oparte na rolach > Konfiguracja usług RBS.

W tabeli na stronie z kartami Kolekcje 2.*x* wyświetlane są wszystkie nieaktualne moduły.

**3** Aby je zaktualizować, wybierz w kolumnie Nieaktualny liczbę odpowiadającą kolekcji, która ma zostać zaktualizowana.

Wyświetlona zostanie lista nieaktualnych modułów.

**4** Wybierz moduły, które mają zostać zaktualizowane, a następnie kliknij przycisk Aktualizuj u góry tabeli.

#### <span id="page-34-1"></span>**Deinstalowanie modułu NPM**

- **1** W programie iManager wybierz widok Konfiguruj.
- **2** Kliknij opcje Instalacja dodatku typu plug-in > Zainstalowano moduły dodatków typu plug-in firmy Novell.
- **3** Wybierz moduły dodatków typu plug-in do usunięcia.
- **4** Kliknij przycisk Odinstaluj.
- **5** Uruchom ponownie serwer Tomcat (odpowiednie polecenia można znaleźć we wcześniejszych [tabelach\)](#page-33-2).

Moduł dodatków typu plug-in firmy Novell można również usunąć ręcznie, wykonują kroki opisane w artykule [TID #10096957](http://support.novell.com/cgi-bin/search/searchtid.cgi?/10096957.htm) (http://support.novell.com/cgi-bin/search/searchtid.cgi?/ 10096957.htm).

# <span id="page-36-0"></span>**5 Deinstalowanie programu iManager 2.6**

Niniejsza sekcja zawiera opis sposobu deinstalacji programu iManager na następujących platformach:

- $\triangle$  HP-UX
- $\bullet$  Linux
- $\bullet$  NetWare<sup>®</sup>
- Solaris
- Windows

**WAŻNE:** Dla bezpieczeństwa, przed deinstalacją programu iManager należy utworzyć kopię zapasową wszelkiej niestandardowej zawartości lub innych specjalnych plików programu iManager, które powinny zostać zachowane. Zawartość niestandardowa jest zwykle przechowywana w katalogu webapps\nps\packages w pliku o nazwie custom.npm.

Nie obowiązuje żadna szczególna kolejność deinstalowania programu iManager i skojarzonych z nim składników pochodzących od innych firm.

Deinstalacja poszczególnych składników wiąże się natomiast z określonymi konsekwencjami. Przykładowo po deinstalacji serwera sieci Web lub kontenera serwletu uruchomienie programu iManager będzie niemożliwe. Ponadto na wszystkich platformach za wyjątkiem systemu NetWare działanie deinstalatora spowoduje usunięcie tylko tych plików, które zostały zainstalowane podczas instalacji programu. Jeśli istnieją pliki utworzone przez aplikację, na przykład pliki dziennika lub generowane automatycznie pliki konfiguracyjne (tworzone podczas działania serwera Tomcat), pliki te nie zostaną usunięte, ponieważ nie zostały one utworzone w procesie instalacji.

Podobna sytuacja ma miejsce w przypadku nowych plików utworzonych przez użytkownika lub zmodyfikowanych plików istniejących w pierwotnej strukturze katalogu, która została utworzona podczas instalacji. Pliki takie nie zostaną usunięte przez program deinstalacyjny. Stanowi to celowe zabezpieczenie przed niezamierzonym usunięciem plików podczas deinstalacji produktu.

Deinstalacja programu iManager nie wpływa na żadną z konfiguracji usług RBS ustawionych w drzewie. W procesie deinstalacji nie są usuwane pliki dziennika ani zawartość niestandardowa.

## <span id="page-36-1"></span>**HP-UX**

Do deinstalacji wymagany jest dostęp na poziomie superużytkownika.

**1** Otwórz powłokę i wprowadź następujące polecenie:

**/opt/hpws/tomcat/webapps/nps/UninstallerData/ UninstalliManager**

## <span id="page-37-0"></span>**Linux**

Do deinstalacji wymagany jest dostęp na poziomie superużytkownika.

**1** Otwórz powłokę i wprowadź następujące polecenie:

**/var/opt/novell/iManager/nps/UninstallerData/UninstalliManager**

## <span id="page-37-1"></span>**NetWare 6.5**

- **1** W graficznym interfejsie użytkownika systemu NetWare kliknij kolejno opcje Novell > Instaluj.
- **2** Z listy zainstalowanych produktów wybierz program iManager 2.6, a następnie kliknij przycisk Usuń.

## <span id="page-37-2"></span>**Solaris**

Do deinstalacji wymagany jest dostęp na poziomie superużytkownika.

**1** Otwórz powłokę i wprowadź następujące polecenie:

#### **/var/opt/novell/tomcat4/nps/UninstallerData/UninstalliManager**

**2** Kliknij przycisk Odinstaluj.

### <span id="page-37-3"></span>**Windows**

Deinstalację programu iManager w systemie Windows można wykonać przy użyciu apletu Dodaj lub usuń programy, znajdującego się w Panelu sterowania. Jeśli instalator programu iManager zainstalował oprogramowanie Apache, Tomcat lub NICI, w oknie Dodaj lub usuń programy składniki te są wyświetlane osobno. Jeśli programy te nie są już używane, można przeprowadzić oddzielnie deinstalację każdego z nich w dowolnej kolejności przy użyciu apletu Dodaj lub usuń programy.

**WAŻNE:** Jeśli usługa eDirectoryTM jest zainstalowana na tym samym serwerze, na którym został zainstalowany program iManager, w celu zapewnienia dalszego działania usługi eDirectory może być konieczne pozostawienie w systemie oprogramowania NICI.

Podczas usuwania programu iManager 2.6 z systemu plików usuwana jest tylko część plików. Wyświetlone zostanie pytanie, czy usunąć wszystkie pliki programu iManager. Jeśli zostanie wybrana odpowiedź Tak, usunięte zostaną wszystkie pliki programu iManager, łącznie z całą zawartością niestandardową. Z drzewa eDirectory nie zostaną jednak usunięte obiekty RBS utworzone w wersji 2.6, a schemat pozostanie w dotychczasowym stanie.

## <span id="page-37-4"></span>**Program Mobile iManager**

W celu przeprowadzenia deinstalacji programu Mobile iManager należy usunąć katalog, do którego wyodrębniono pliki programu. Pliki usługi NMASTM oraz oprogramowania NICI pozostają na serwerze.